# **2017**

Solutive AG

Manuel Szkutnik

# **[DOCUMENTATION]**

## **History**

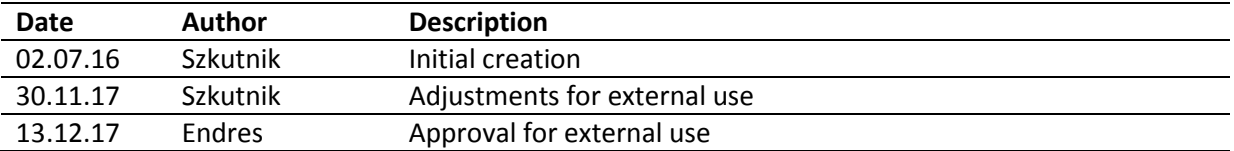

# **Table of contents**

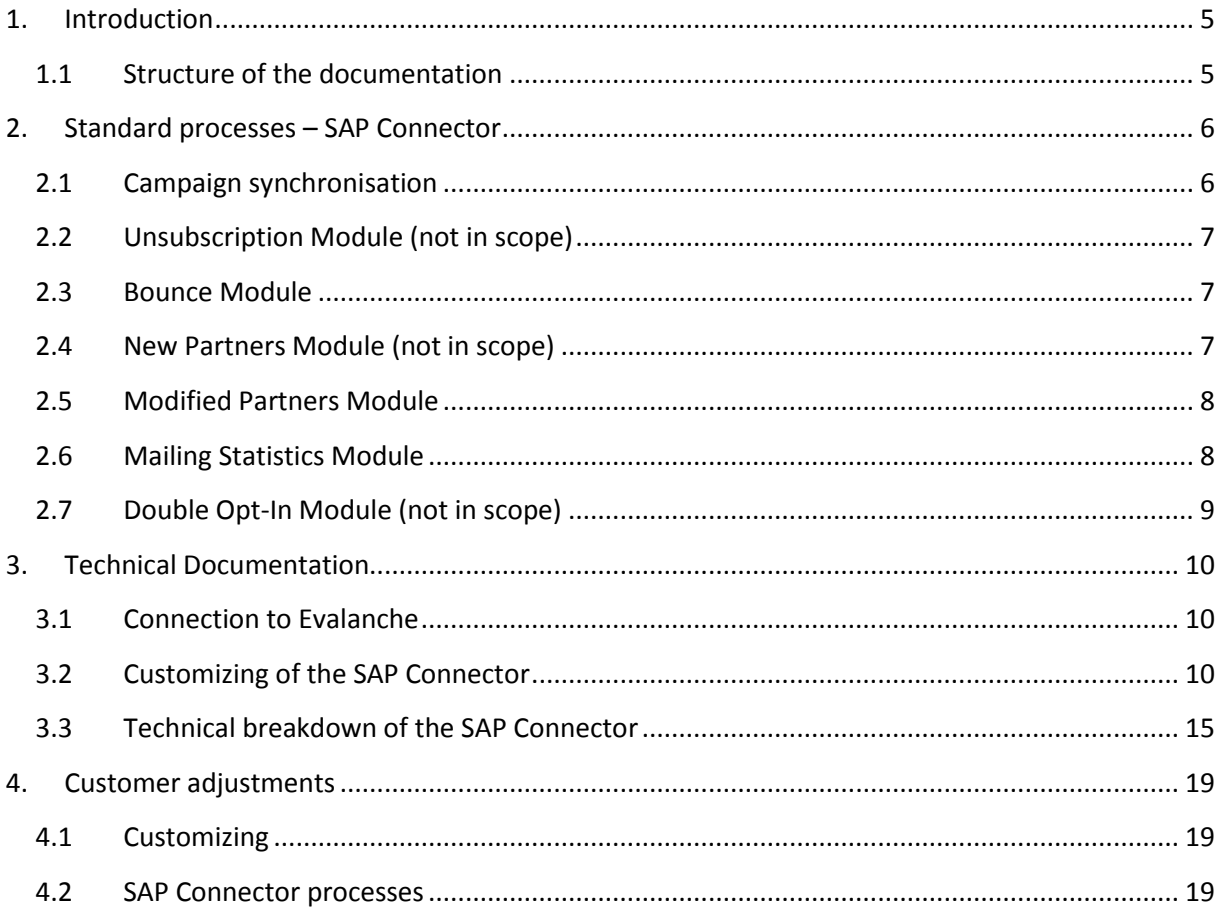

# **Table of figures**

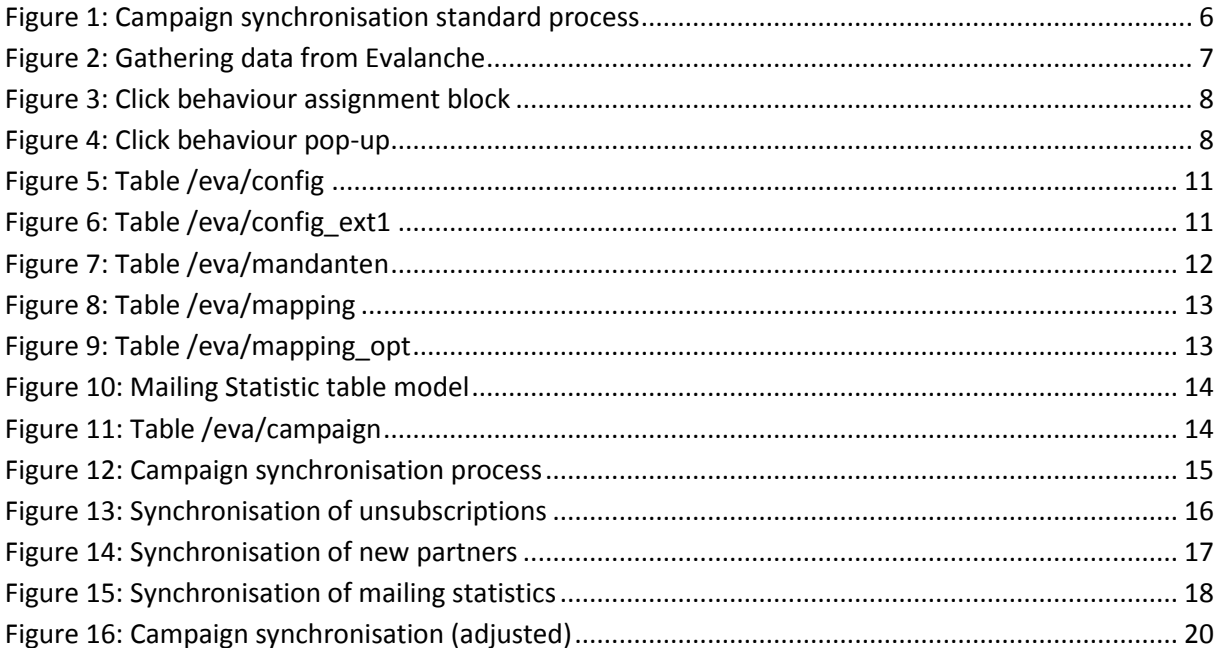

## **Table of tables**

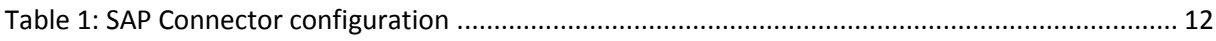

## **1. Introduction**

<span id="page-4-0"></span>The following document represents the documentation of the SAP Connector.

## **1.1 Structure of the documentation**

<span id="page-4-1"></span>The document shows the standard processes, which are delivered by the SAP Connector, to give an overview over the functionality of the SAP Connector. At the beginning of the documentation a description of the standard processes are given. That chapter is followed by a technical breakdown of the functionalities in particular and the customizing. Finally the adjustments of the SAP Connector for the customer are shown.

## **2. Standard processes – SAP Connector**

<span id="page-5-0"></span>In this chapter the standard processes of the SAP Connector are described on a business process point of view. All processes are triggered from SAP CRM due to most security concepts, which are not allowing external software to connect the SAP CRM directly.

### **2.1 Campaign synchronisation**

<span id="page-5-1"></span>The following figure illustrates the standard campaign synchronisation process.

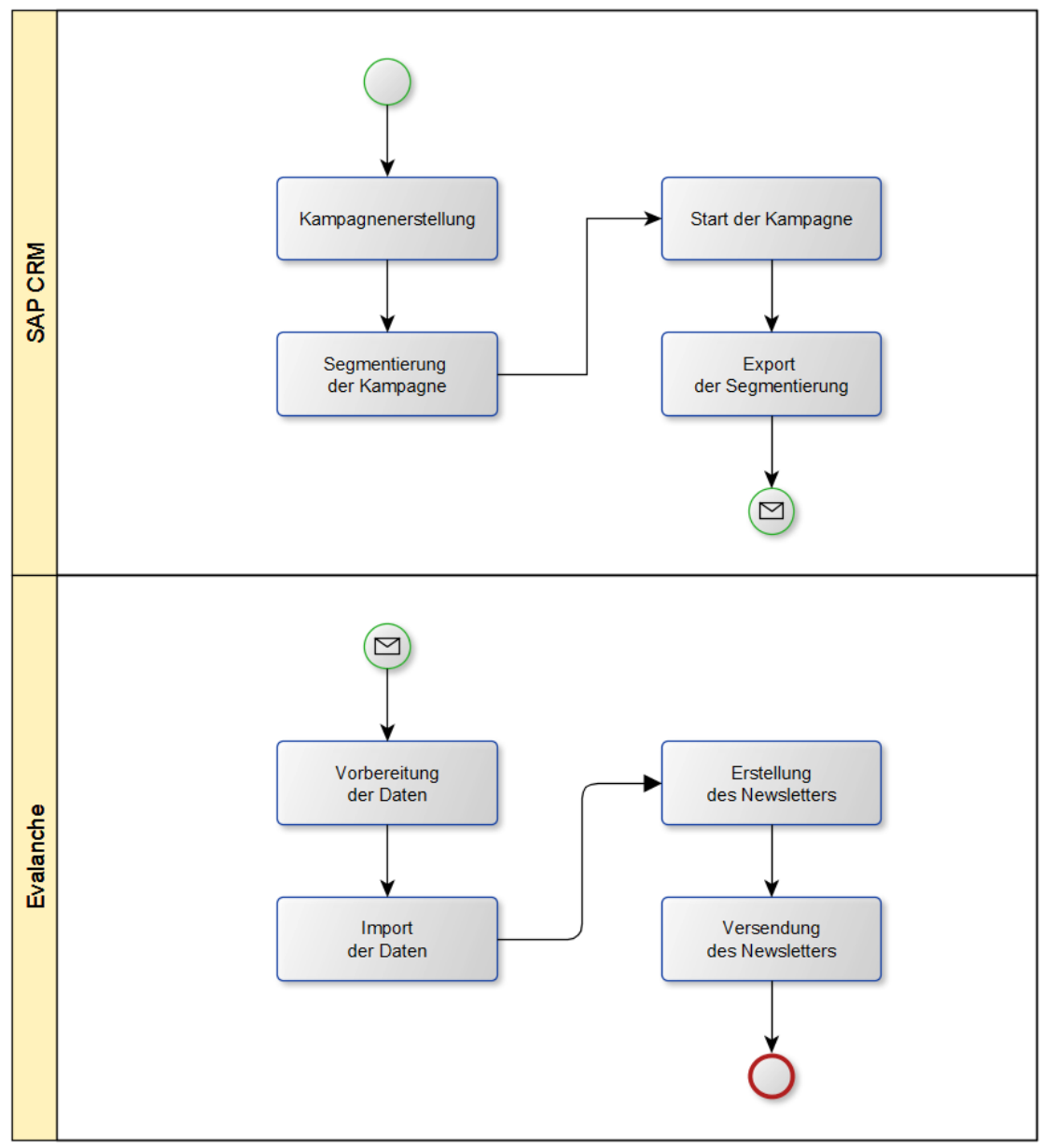

**Figure 1: Campaign synchronisation standard process**

<span id="page-5-2"></span>As shown in figure 1 the export is automatically done direct from SAP CRM to Evalanche via SAP Connector. This is done by gathering all partners from segmentation, separating them by a filter to transfer them to the different Evalanche clients and synchronise the data. Which partner data are used is defined by the customer and selected by the mapping. In Evalanche the partners are stored in a – for the campaign specific created - target group.

## **2.2 Unsubscription Module (not in scope)**

<span id="page-6-0"></span>All unsubscriptions are gathered from Evalanche by SAP CRM within a periodic background job.

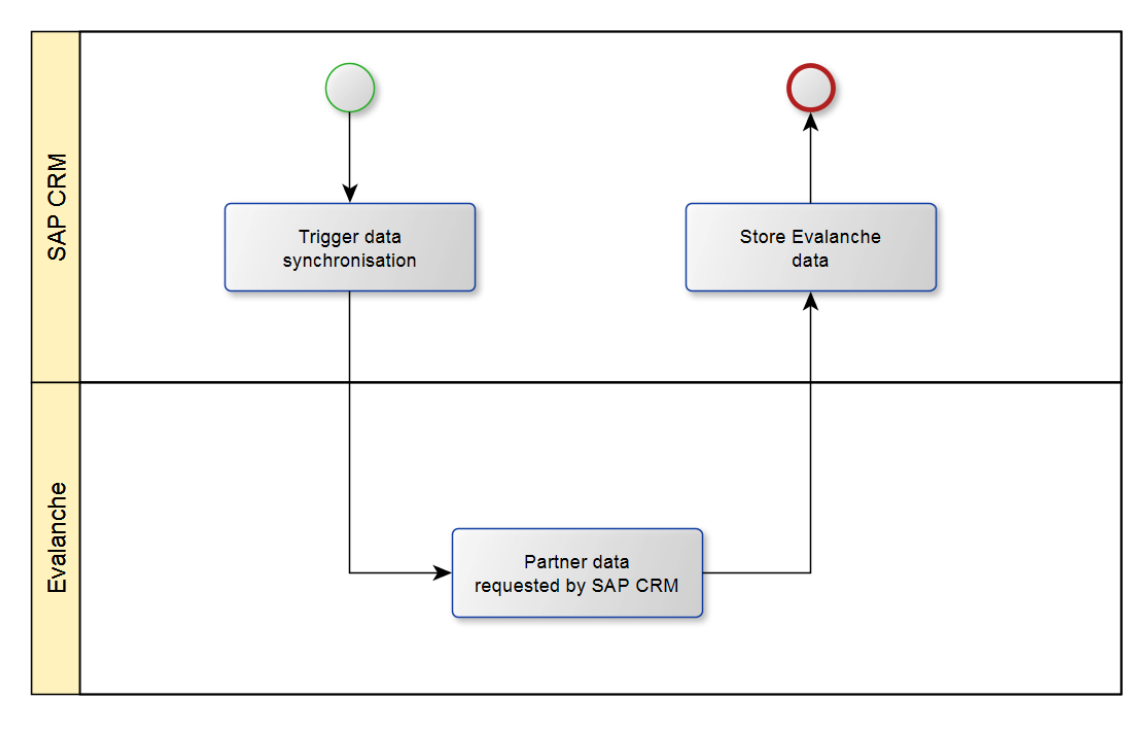

**Figure 2: Gathering data from Evalanche**

<span id="page-6-3"></span>As shown in figure 2 SAP CRM connects to Evalanche and requests the unsubscription data for the last interval. The unsubscription is displayed by the Unsubscription field (internal name DELETED) in Evalanche. After receiving the data, SAP CRM transforms them into structures and stores it. The actual point of storage is defined by the customer.

#### **2.3 Bounce Module**

<span id="page-6-1"></span>The bounce module works the same way as described by figure 2. SAP CRM receives the data from Evalanche. The bounce data are generated by mailing data in Evalanche and is only shown on partner level after the third hard bounce. The point of storage is also defined by the customer.

## **2.4 New Partners Module (not in scope)**

<span id="page-6-2"></span>If new subscriptions are possible via an Evalanche web form, the SAP Connector is able to synchronise them into SAP CRM. The new partners are collected in an Evalanche target group. This target group can be handled two different ways:

 Direct synchronisation to SAP CRM The direct synchronisation is the quickest way to push new partners from Evalanche to SAP CRM, but if there is no matching/staging functionality within SAP CRM, it is a risk to create duplicates.

- Clearing/Staging before the synchronisation to SAP CRM
	- A clearing/staging before transferring the new partners to SAP CRM is the recommended way to prevent transferring invalid data to SAP CRM. The SAP Connector itself has no clearing/staging area build in.

As soon as the SAP Connector receives the new partners, it will generate them based on the customers definition. If an account ID is provided, the partner can get assigned to it. If no account ID is provided the partner will be assigned to a "Standard" company since an automatic assignment based on a company name is very difficult and is a source for invalid data. A manual step is needed to assign the partner to its account.

#### <span id="page-7-0"></span>**2.5 Modified Partners Module**

If partners can change their data by themselves via an Evalanche web form, the SAP Connector can synchronise this data to SAP CRM based on an Evalanche target group. There are two ways like described in New Partners Module - direct synchronisation or clearing/staging before the synchronisation. Since the partners have already an unique key as an identification the data will only be updated in SAP CRM.

With this module the SAP Connector is able to implement a partial unsubscription. Partners are only able to choose between different newsletters and not just revoke the permission at all. This detailed information, which newsletter they want, can be synchronised to SAP CRM.

#### **2.6 Mailing Statistics Module**

<span id="page-7-1"></span>The mailing statistics module can gather the mailing click behaviour for partners and transfer it to SAP CRM. This data takes place at partner level e.g. if a mailing was opened and on which articles or links the partner has clicked. The data are stored in /eva/-namespace tables in SAP CRM and can be displayed in different ways e.g. on partner detail page or can be analysed by reports.

Here is an example how it could look like:

| E-Mail Activity                                                                                 |                                                          |                                                        | 国间电台                               |
|-------------------------------------------------------------------------------------------------|----------------------------------------------------------|--------------------------------------------------------|------------------------------------|
| <b>B</b> E-Mailing: Product 1<br><b>B</b> E-Mailing: Product 2<br><b>B</b> E-Mailing: Product 3 | Date: 06.11.2015<br>Date: 18.11.2015<br>Date: 20.12.2015 | Status: not opened<br>Status: opened<br>Status: opened | Click behaviour<br>Click behaviour |
| Contact wants to receive E-Mails                                                                | Yes / No                                                 |                                                        |                                    |
| E-Mail of contact is valid / not bounced                                                        | Yes / No                                                 |                                                        |                                    |

**Figure 3: Click behaviour assignment block**

<span id="page-7-2"></span>This pop-up will be shown after clicking on "Click behaviour".

<span id="page-7-3"></span>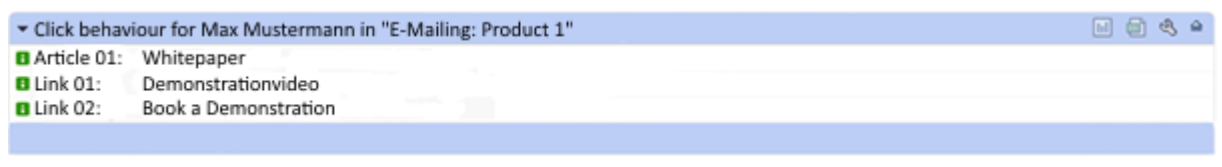

**Figure 4: Click behaviour pop-up**

#### **2.7 Double Opt-In Module (not in scope)**

<span id="page-8-0"></span>The double opt-in module requests the granted permission data from Evalanche (see figure 2). These information are stored in the Permission field in Evalanche, but the Evalanche API provides the data not from this field directly. It is working with internal data that are not shown on the partners detail view in Evalanche and can only be obtained by given the double opt-in via the permission link within the mailing. This module stores the double opt-in data – like the unsubscription module – also defined by the customer.

## **3. Technical Documentation**

<span id="page-9-0"></span>This chapter shows the technical part of the documentation.

## **3.1 Connection to Evalanche**

<span id="page-9-1"></span>The connection from SAP CRM to Evalanche will always be via https protocol. As a requirement for this form of connection, the Cryptographic Library has to be installed on the SAP CRM. In addition the domain scnem.com or IP 80.190.129.133 has to be enabled at the firewall configuration due to the outbound connection from SAP CRM to Evalanche. The SAP Connector can work with an access URL to Evalanche or via http destination (SM59). Evalanche doesn´t send any data to SAP CRM. As a leading system SAP CRM always triggers the synchronisation.

## **3.2 Customizing of the SAP Connector**

<span id="page-9-2"></span>This chapter describes the customizing tables of the SAP Connector.

#### **3.2.1 Configuration: /eva/config,/eva/config\_ext1 and /eva/mandanten**

The configuration tables contain data, which are needed to set up the connection to Evalanche like username, password and intervals. The highlighted fields are used within the SAP Connector. All other fields are deprecated due to the connection to multiple Evalanche clients (moved to table /eva/mandanten).

<span id="page-10-1"></span><span id="page-10-0"></span>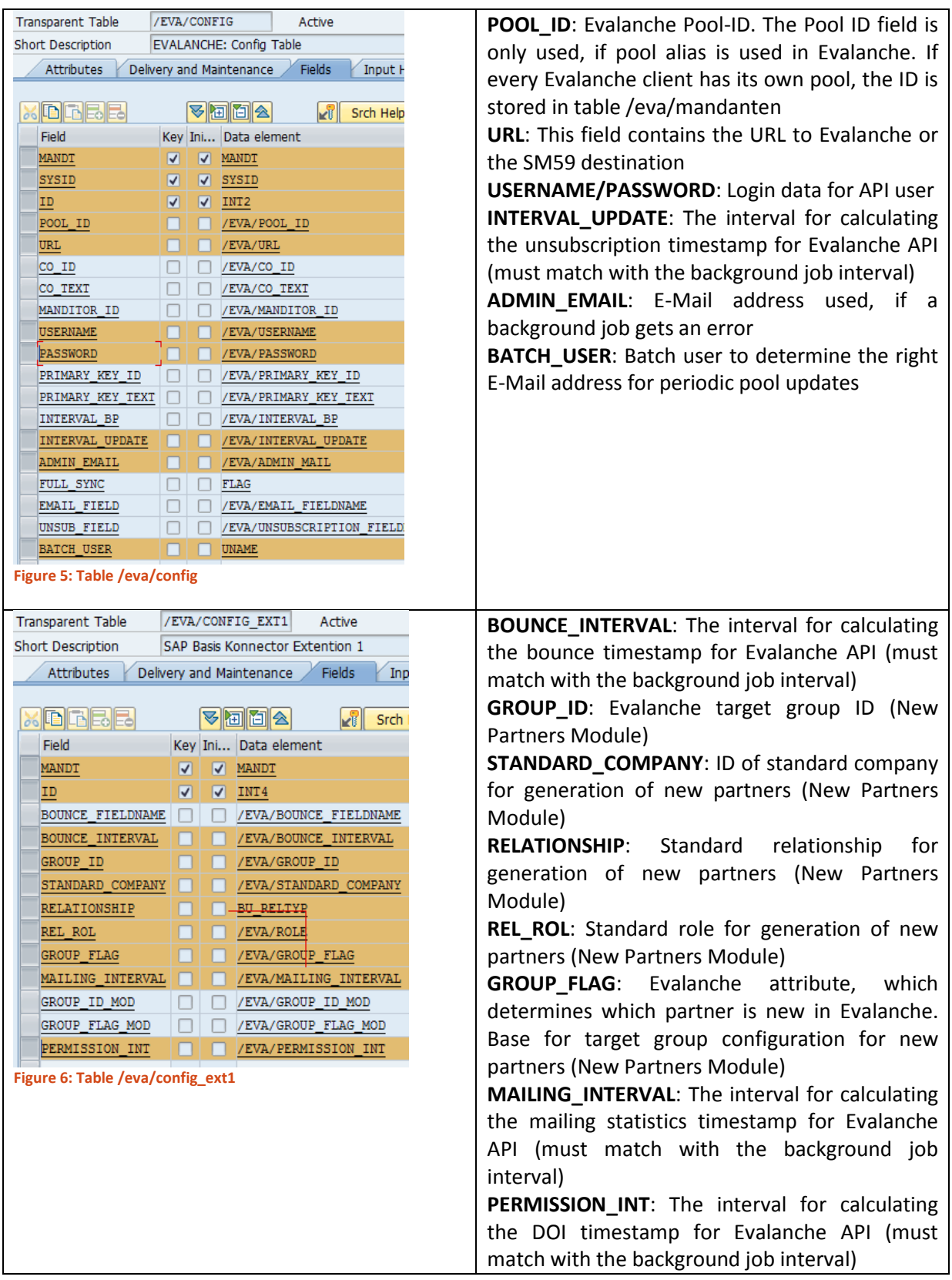

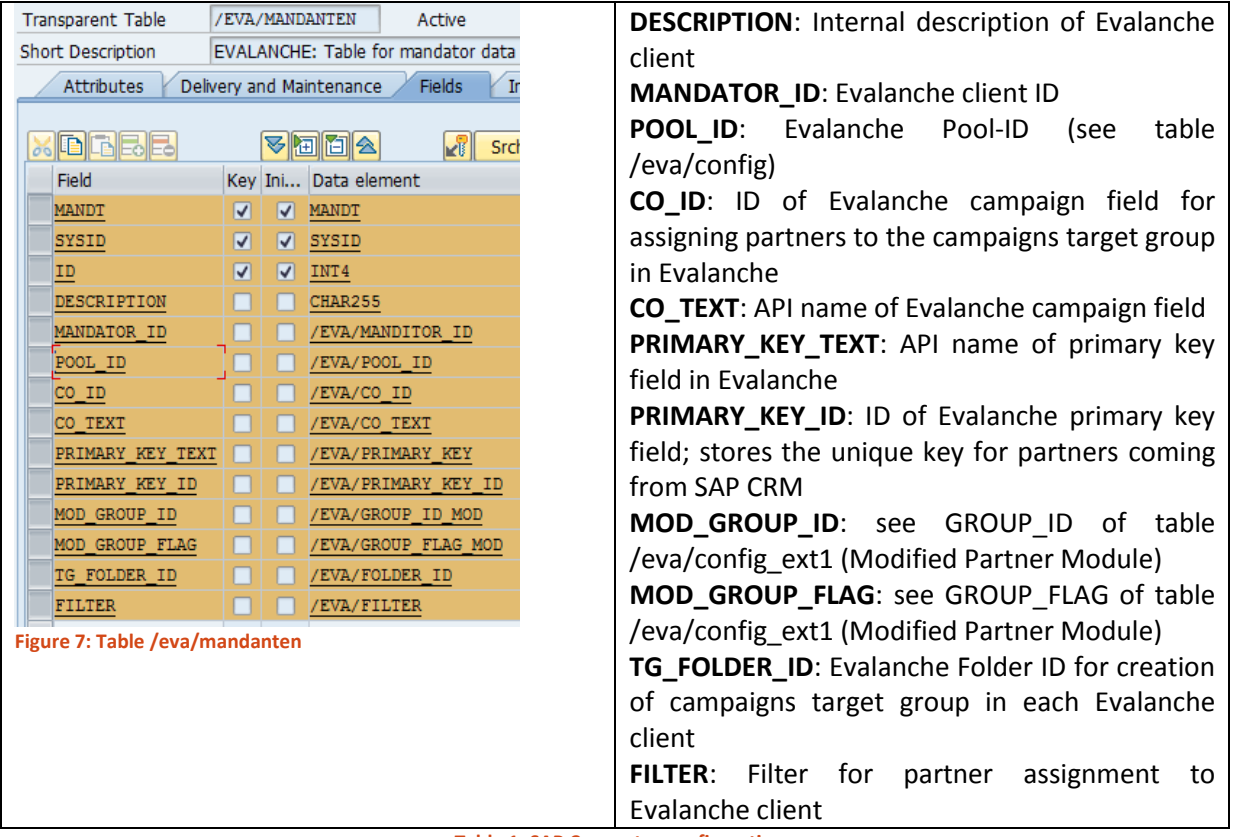

**Table 1: SAP Connector configuration**

## <span id="page-11-1"></span><span id="page-11-0"></span>**3.2.2 Mapping**

The mapping of the SAP Connector is based on two tables /eva/mapping and /eva/mapping\_opt.

The table /eva/mapping holds the general mapping of the fields (SAP CRM to Evalanche). Here you can use SAP tables or ABAP classes to gather data. The partner ID is used as key to access the data. For example last name could be selected through table BUT000, but for E-Mail address the ABAP class is needed.

Table /eva/mapping\_opt maps the Evalanche option ID for Picklists (Dropdown-Box in Evalanche) or Multipicklist (Checkbox-Selection) options.

<span id="page-12-0"></span>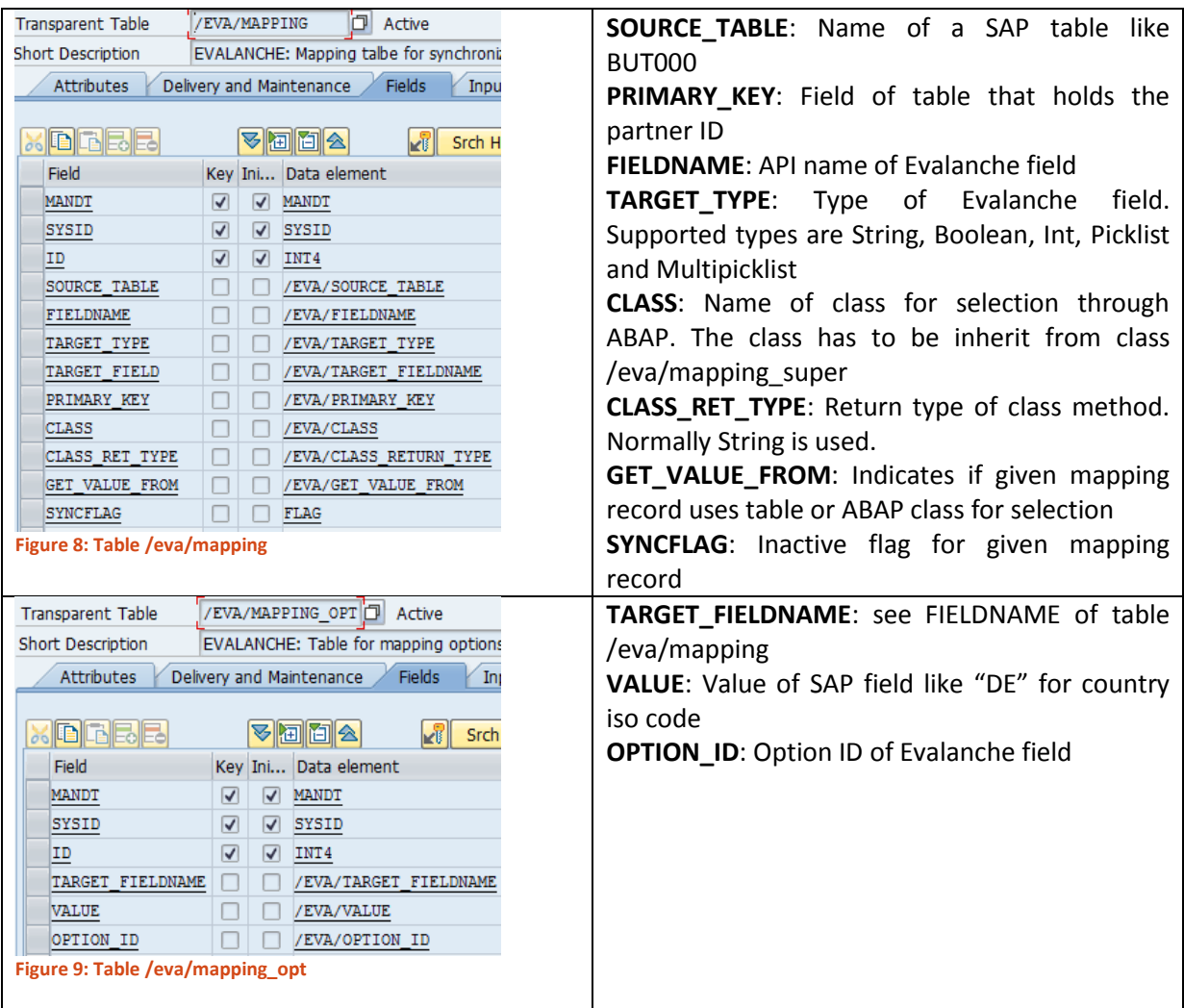

#### <span id="page-12-1"></span>**3.2.3 Mailing Statistics**

The mailing statistics module contains five tables in /eva/-namespace to hold the click behaviour of the partners. Mailings are stored in table /eva/mailings with send mailing timestamp, Evalanche mailing ID and preview URL. Every mailing consists of items, which are stored in table /eva/mailings\_it with name of item, URL (in case of a link) and type (A = Article; L = Link). The relationship between the mailing and the items are stored in table /eva/mailing r i. The recipients of a mailing are stored in table /eva/mailings\_bp with a flag, which shows if a partner has opened this mailing. Finally the table /eva/mailing\_rel shows the click behaviour of a partner, if an article or link has been clicked within a mailing.

Following figure shows the connection between the tables:

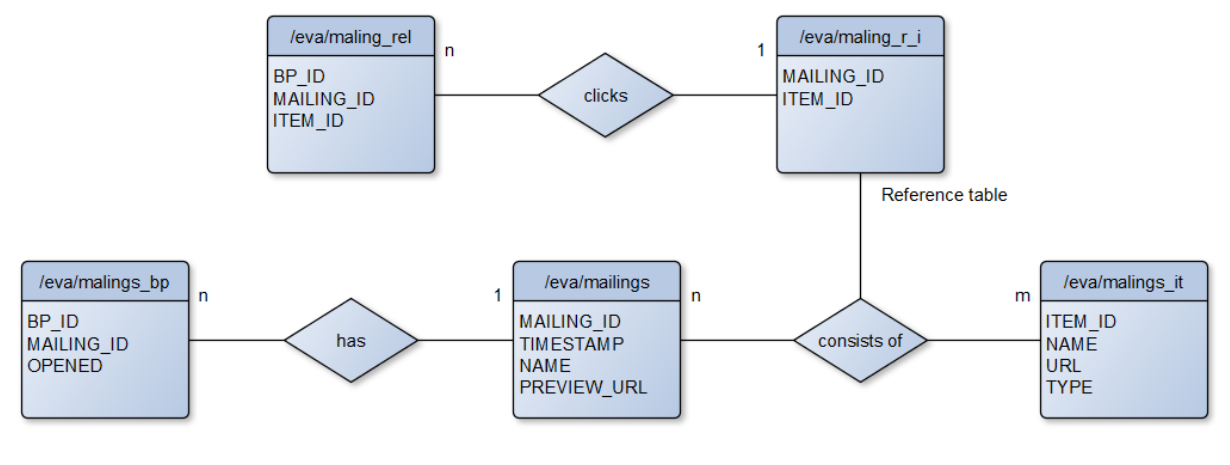

**Figure 10: Mailing Statistic table model**

#### <span id="page-13-0"></span>**3.2.4 Internal tables**

The table /eva/campaign contains the Evalanche IDs and report URL of a campaign synchronisation. This is needed if a campaign is synchronised more than once, so the Evalanche target group will be updated instead of new generated.

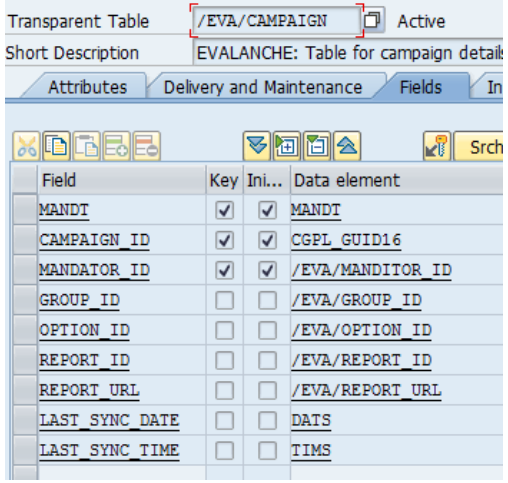

<span id="page-13-1"></span>**Figure 11: Table /eva/campaign**

## **3.3 Technical breakdown of the SAP Connector**

<span id="page-14-0"></span>The technical breakdown chapter shows the internal procedure of the SAP Connector to visualise the steps are taken.

#### **3.3.1 Campaign synchronisation**

The campaign synchronisation is started by report /eva/create\_campaign. The parameters are the campaign GUID and the username, who started the synchronisation, regarding e-mail feedback. The class /eva/cl\_sync\_campaign performs the following steps (incl. helper class /eva/cl\_xml\_parser):

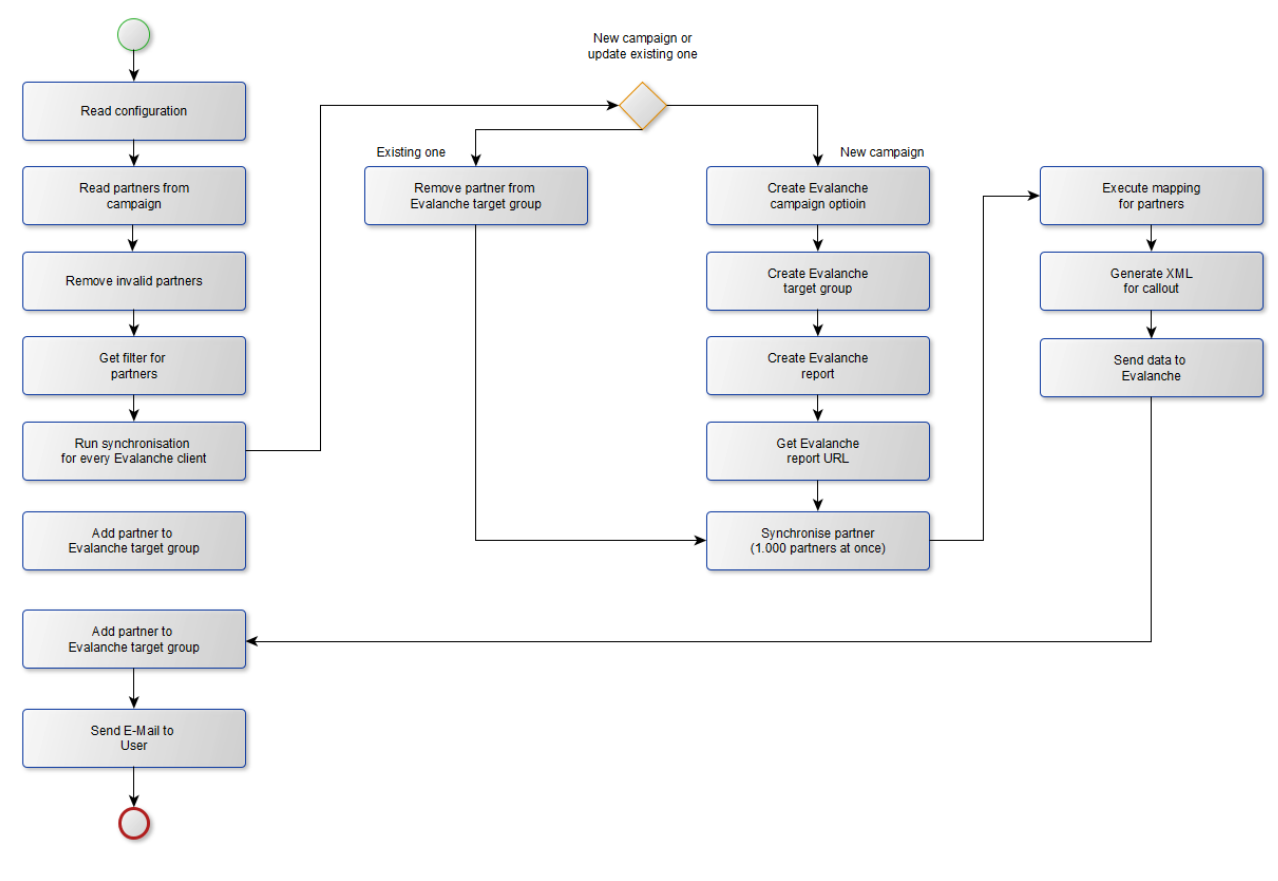

#### **Figure 12: Campaign synchronisation process**

<span id="page-14-1"></span>As shown in figure 12 it is a straight forward process with one decision, if it is an update of an existing campaign in Evalanche or a creation of one. The user will get an e-mail notification, if the process was successful or not at the end of the synchronisation.

#### **3.3.2 Synchronisation of unsubscriptions**

The synchronisation of unsubscriptions starts with report /eva/sync\_unsubscriptions. The process will get all unsubscriptions from every Evalanche client maintained in table /eva/mandanten for the last interval given by configuration via table /eva/config. How the unsubscriptions are stored is defined by the customer. The process performs the following steps:

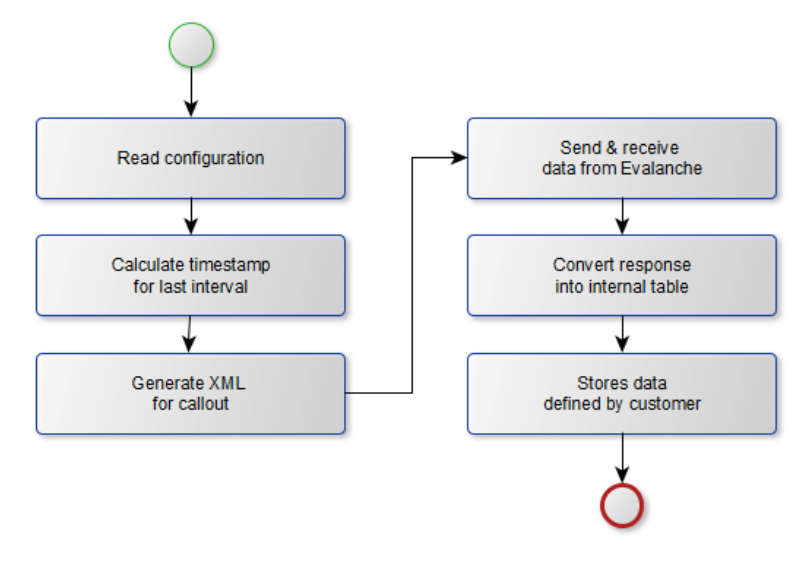

**Figure 13: Synchronisation of unsubscriptions**

<span id="page-15-0"></span>Figure 13 shows the steps of the synchronisation. If an error is happening an e-mail will be send out to the admin e-mail address stored in table /eva/config.

#### **3.3.3 Synchronisation of bounces**

The synchronisation of bounces starts with report /eva/get\_bounce. The process follows the same steps like the synchronisation of unsubscriptions (see figure 13), except the timestamp will be calculated based on the interval stored in table /eva/config\_ext1. The class /eva/cl\_get\_bounces performs the process steps. How the bounces are stored is defined by the customer.

#### **3.3.4 Synchronisation of double opt-ins**

The synchronisation of double opt-ins starts with report /eva/sync\_permission. The process follows the same steps like the synchronisation of unsubscriptions (see figure 13), except the timestamp will be calculated based on the interval stored in table /eva/config\_ext1. The class /eva/cl\_sync\_permission performs the process steps. How the bounces are stored is defined by the customer.

#### **3.3.5 Synchronisation of new partners**

The synchronisation of new partners starts with report /eva/get\_new\_bp. The process in class /eva/cl\_get\_new\_bp performs the following steps:

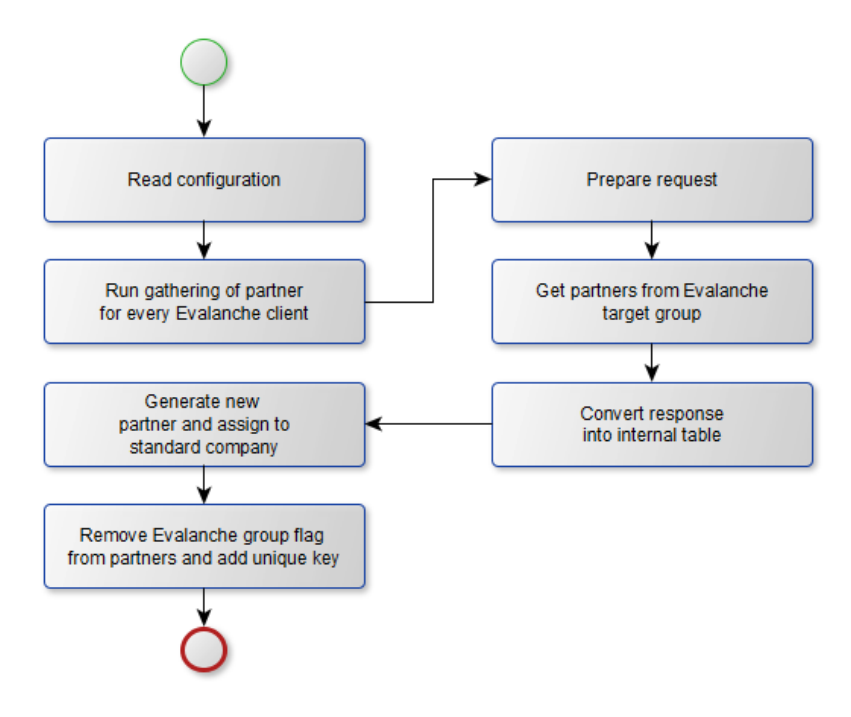

**Figure 14: Synchronisation of new partners**

<span id="page-16-0"></span>As figure 14 shows the process steps are performed for every Evalanche client. The partners are stored in the Evalanche target group for new partner. How the partners are generated in SAP CRM is defined by the customer. If an error occurs during the creation of a partner, the SAP Connector will not remove the group flag for this partner and thus will not add an unique key.

#### **3.3.6 Synchronisation of modified partners**

The synchronisation of modified partners starts with report /eva/get\_mod\_bp. The process steps are the same like the synchronisation of new partners (see figure 14). If a partner has an unique key, it will be updated. If there is no unique key, this partner will not be processed.

#### **3.3.7 Synchronisation of mailing statistics**

The synchronisation of mailing statistics starts with report /eva/get\_mailing\_statistics. The process is performed via class /eva/cl\_get\_mailing\_statistics with the following steps:

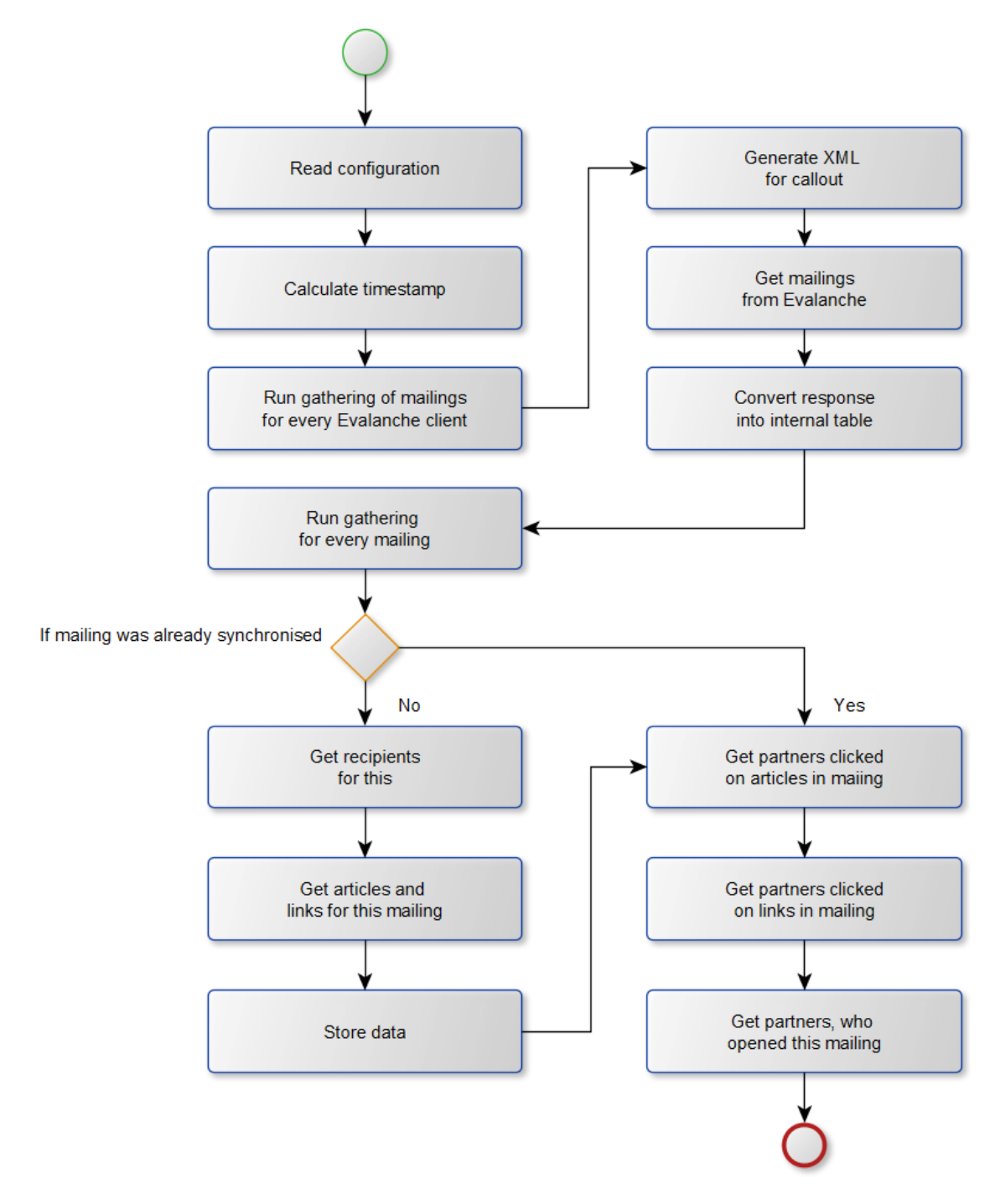

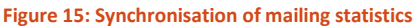

<span id="page-17-0"></span>As figure 15 shows the process will get the mailing data and store the header data if they are new. For existing mailings an update is performed for the click behaviour and the openings of the mailings. The interval for this process is quite long, because if a mailing is outside the timeframe no more updates regarding click behaviour and openings will be gathered from Evalanche. The customer has to decide, which timeframe should be synchronised and at which time the mailing data needs no further updates from Evalanche.

## **4. Customer adjustments**

<span id="page-18-0"></span>This chapter shows the adjustments made for the customer.

## **4.1 Customizing**

<span id="page-18-1"></span>The customizing tables have to be adjusted to meet the requirements:

/eva/config

The table was enhanced by the BATCH\_USER field.

/eva/mandanten

The fields for the New Partner Module were not moved from table /eva/config ext1, because the module is out of scope. The fields for the Modified Partner Module were moved from table /eva/config\_ext1. The field TG\_FOLDER\_ID was added, because Evalanche uses the pool alias functionality.

#### **4.2 SAP Connector processes**

<span id="page-18-2"></span>The following SAP Connector processes were adjusted.

#### **4.2.1 Campaign synchronisation**

The campaign synchronisation and mapping process were adjusted.

- Remove invalid partner function was removed.
- Create campaign option function was moved out of the Evalanche client processing, because of the pool alias functionality.
- Synchronisation of partners was moved out of the Evalanche client processing, because of the pool alias functionality.
- The data collection during the mapping was moved a step ahead, so the mapping uses the gather data instead of reading it for each partner (performance tuning)
- Adding partners to campaign target group was moved into the batch processing of 1.000 partners per run, because of the high numbers of partners (performance tuning).

The following figure shows the new process:

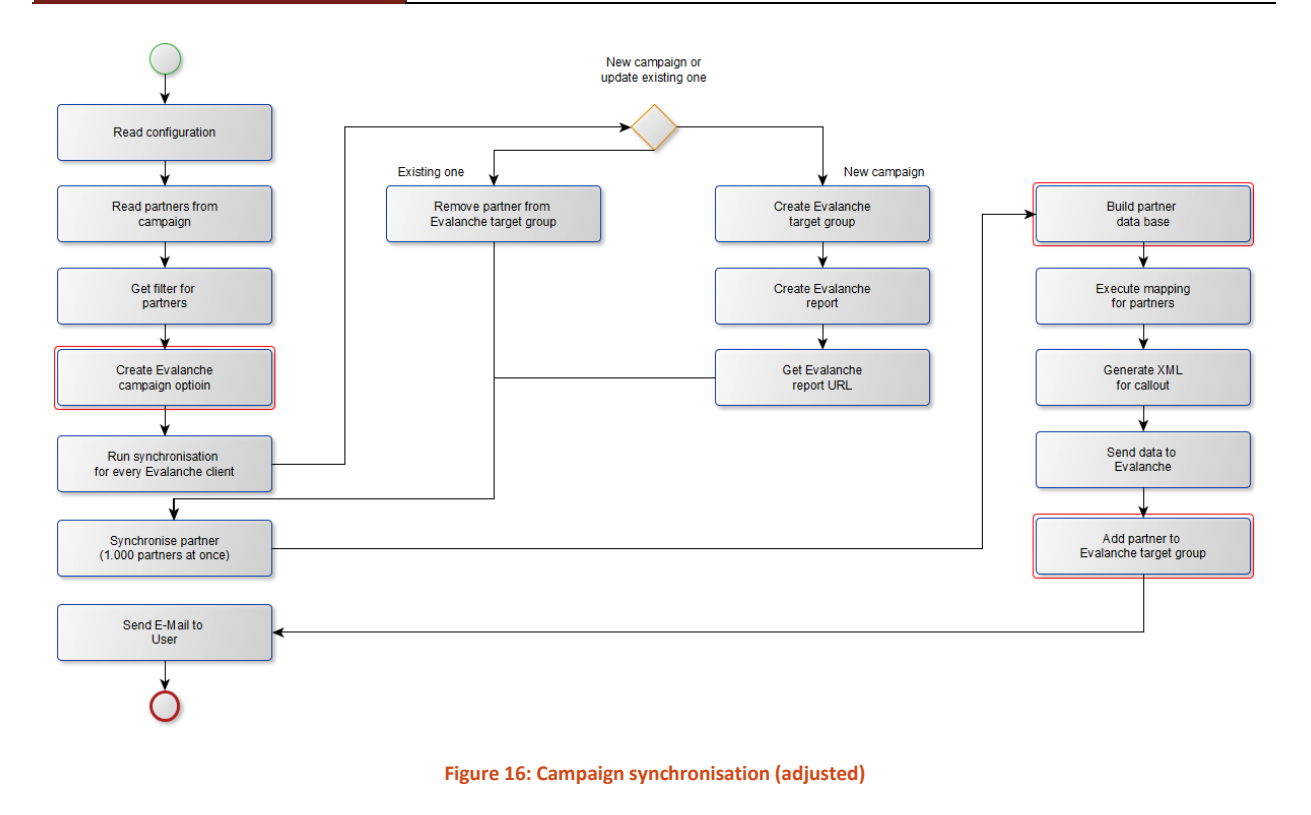

#### <span id="page-19-0"></span>**4.2.2 Modified Partner Module**

The partial unsubscription was realized via the Modified Partner Module. In doing so the module will only change the newsletter marketing attribute for partners, which are gathered in Evalanche during the unsubscription process.

#### **4.2.3 Bounce Module**

The bounce module is adjusted to set the "no use" flag for the given e-mail address from Evalanche for the bounced partner.